# Queries: Herd info

- [Description](#page-0-0)
- [Procedure 1: Access the Herd info page](#page-0-1)
- [Procedure 2: Herd Info](#page-2-0)
- [Procedure 3: Data Collection Rating](#page-3-0)
- [Procedure 4: List of Cows](#page-4-0)
- [Procedure 5: Cow Lactations](#page-5-0)
- [Procedure 6: Test Days](#page-7-0)

### <span id="page-0-0"></span>**Description**

- On the search area of the Queries page, the user selects the 'Herd ID' option with Herd IDs fulfilled. It is expected to present Herd information with five tabs
	- Herd Info
	- Data Collection Rating
	- List of Cows
	- Cow Lactations
	- Test Day

This guide describes the Herd info page and its supported functions. The Herd info page presents the Herd info information associating with a selected Herd ID from the left Search Panel

**Note**: Tables will be hidden/shown when the user access permission.

### <span id="page-0-1"></span>**Procedure 1:** Access the Herd info page

#### **Step 1**: Login successfully on <https://40.142.54.172/>

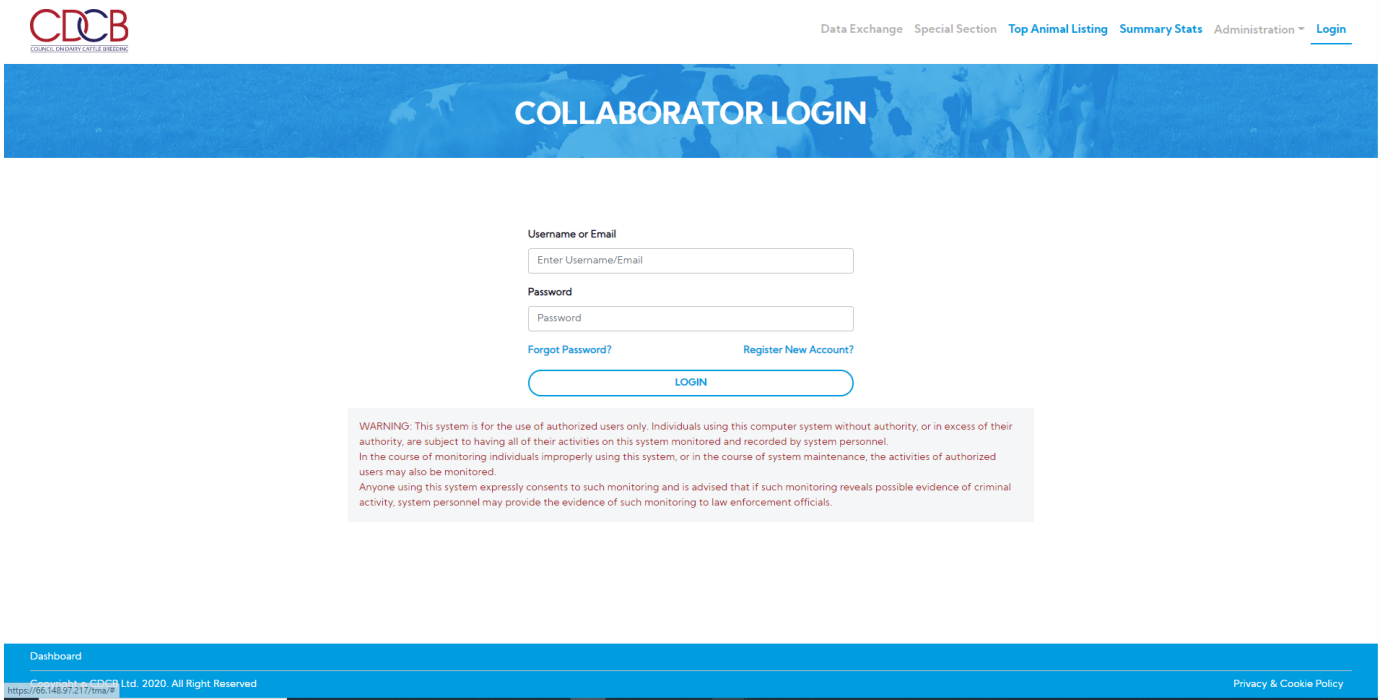

**Step 2:** The system redirect default to the **Queries** page after login successfully

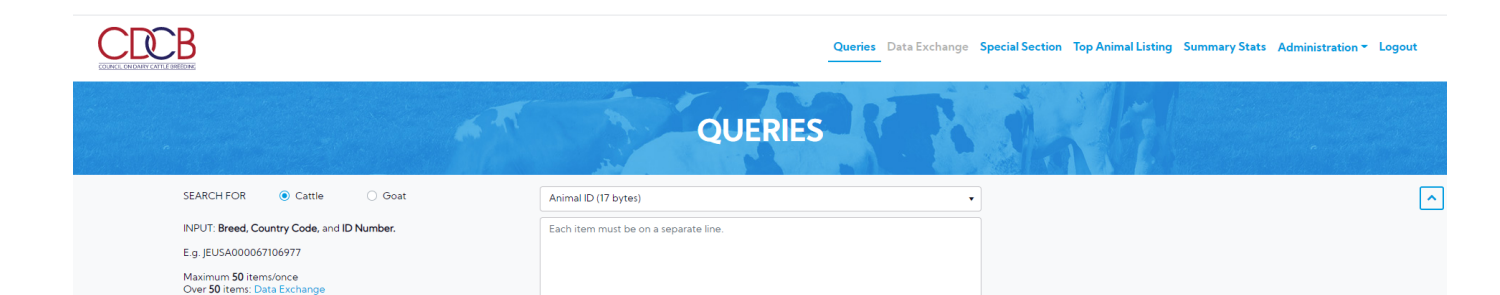

**Run Query** 

Clear

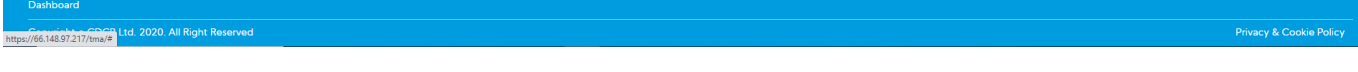

**Step 3**: Select search options dropdown and enter the text search corresponding with the search option selected

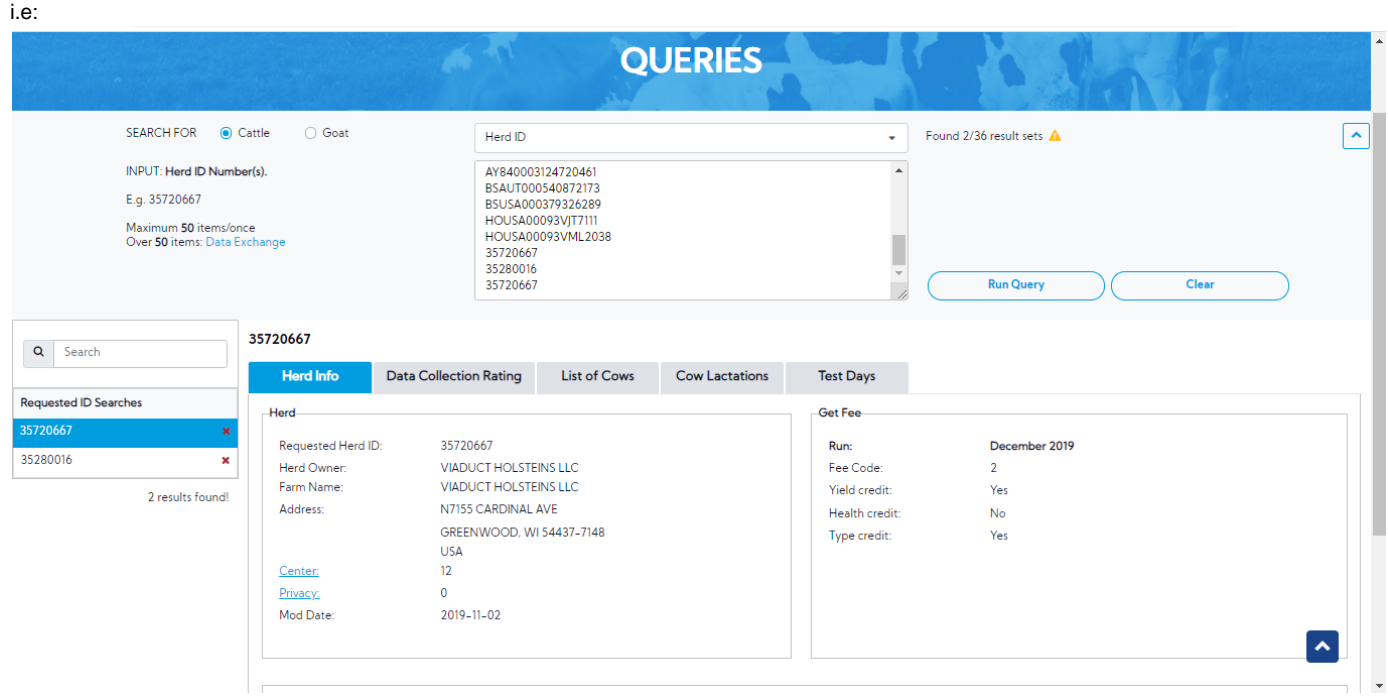

**Step 4:** Click on the **Run Query** button

The system will be expected to present Herd information

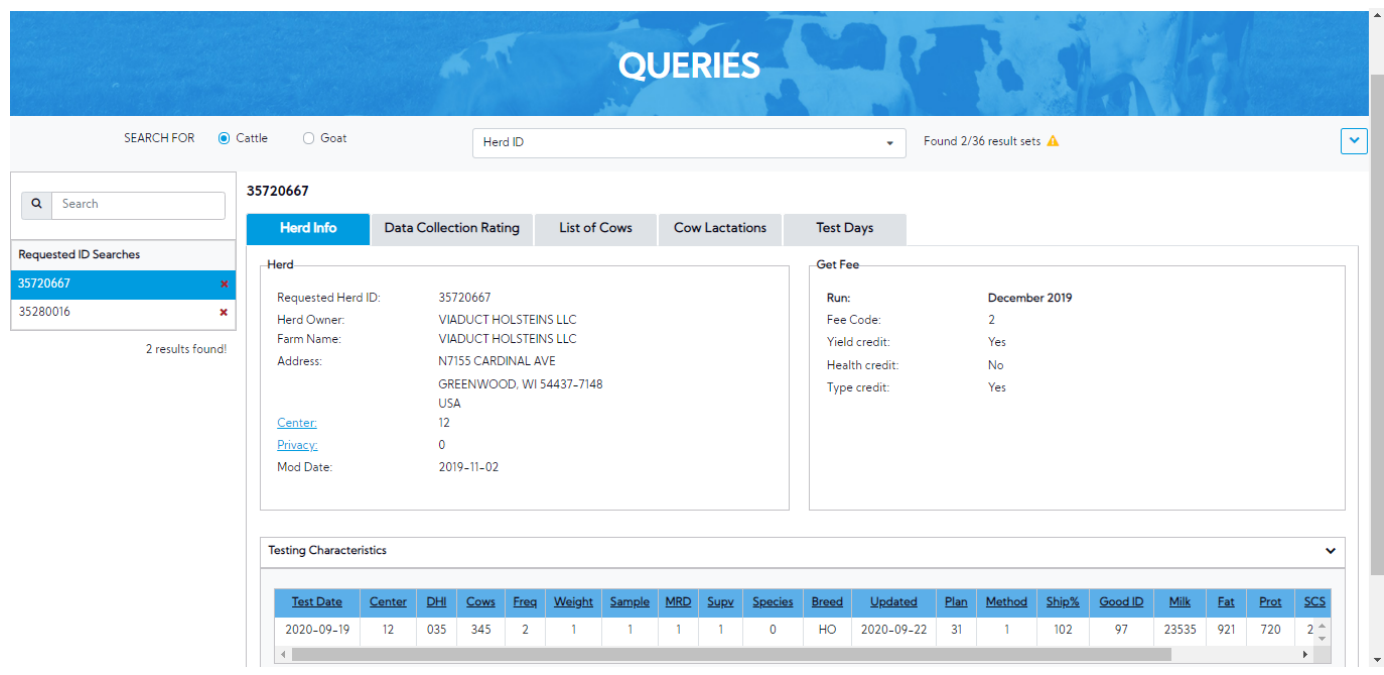

## <span id="page-2-0"></span>**Procedure 2:** Herd Info

On "Herd Info" tab, presents the Herd information related to the selected Herd ID

1. **Herd** box: This area includes the Herd information.

| 35720667<br>$\alpha$<br>Search<br><b>Data Collection Rating</b><br><b>Herd Info</b><br><b>List of Cows</b><br><b>Cow Lactations</b><br><b>Test Days</b><br>Requested ID Searches<br><b>Get Fee</b><br><b>Herd</b><br>35720667<br>35720667<br>Requested Herd ID:<br>December 2019<br>Run:<br>35280016<br>$\pmb{\times}$<br>Herd Owner:<br><b>VIADUCT HOLSTEINS LLC</b><br>Fee Code:<br>$\overline{2}$<br>Farm Name:<br><b>VIADUCT HOLSTEINS LLC</b><br>Yes<br>Yield credit:<br>2 results found!<br>N7155 CARDINAL AVE<br>Address:<br>Health credit:<br>No<br>GREENWOOD, WI 54437-7148<br>Yes<br>Type credit:<br><b>USA</b><br>12<br>Center:<br>$\mathbf 0$<br>Privacy:<br>2019-11-02<br>Mod Date: | <b>SEARCH FOR</b> | $\odot$ Cattle<br>O Goat | Herd ID |  | $\cdot$ | Found 2/36 result sets A |  |  |
|----------------------------------------------------------------------------------------------------|-------------------|--------------------------|---------|--|---------|--------------------------|--|--|
|                                                                                                    |                   |                          |         |  |         |                          |  |  |
|                                                                                                    |                   |                          |         |  |         |                          |  |  |
|                                                                                                    |                   |                          |         |  |         |                          |  |  |
|                                                                                                    |                   |                          |         |  |         |                          |  |  |

2. **Herd Genomic Fee Code** box

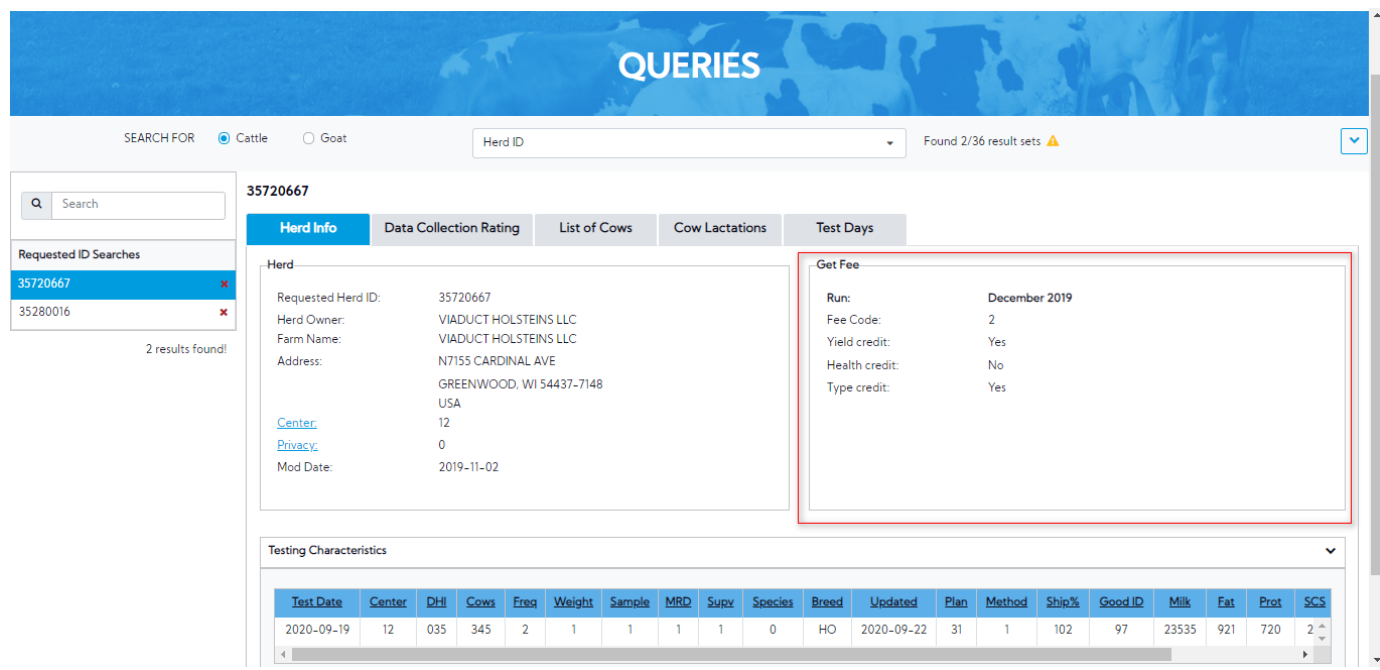

3. **Testing Characteristics** table: This area includes the following information

| <b>SEARCH FOR</b>                              | ○ Goat<br>$\odot$ Cattle                                                                        | Herd ID                                                                                                    |              |                       |                                                                      | $\bullet$ | Found 2/36 result sets A                                   |  |  |
|------------------------------------------------|-------------------------------------------------------------------------------------------------|----------------------------------------------------------------------------------------------------|--------------|-----------------------|----------------------------------------------------------------------|-----------|------------------------------------------------------------|--|--|
| Search                                         | 35720667                                                                                        |                                                                                                    |              |                       |                                                                      |           |                                                            |  |  |
|                                                | <b>Herd Info</b>                                                                                | <b>Data Collection Rating</b>                                                                                                    | List of Cows | <b>Cow Lactations</b> | <b>Test Days</b>                                                     |           |                                                            |  |  |
| <b>Requested ID Searches</b><br>35720667       | Herd                                                                                            |                                                                                                    |              |                       | <b>Get Fee</b>                                                       |           |                                                            |  |  |
| 35280016<br>$\pmb{\times}$<br>2 results found! | Requested Herd ID:<br>Herd Owner:<br>Farm Name:<br>Address:<br>Center:<br>Privacy:<br>Mod Date: | 35720667<br><b>VIADUCT HOLSTEINS LLC</b><br><b>VIADUCT HOLSTEINS LLC</b><br>N7155 CARDINAL AVE<br>GREENWOOD, WI 54437-7148<br><b>USA</b><br>12<br>$\mathbf{0}$<br>2019-11-02 |              |                       | Run:<br>Fee Code:<br>Yield credit:<br>Health credit:<br>Type credit: |           | December 2019<br>$\overline{2}$<br>Yes<br><b>No</b><br>Yes |  |  |
|                                                | <b>Testing Characteristics</b>                                                                  |                                                                                                    |              |                       |                                                                      |           |                                                            |  |  |

<span id="page-3-0"></span>**Procedure 3: Data Collection Rating** 

On "Data Collection Rating" tab, presents the information of Data Collection Rating related to the selected Herd ID

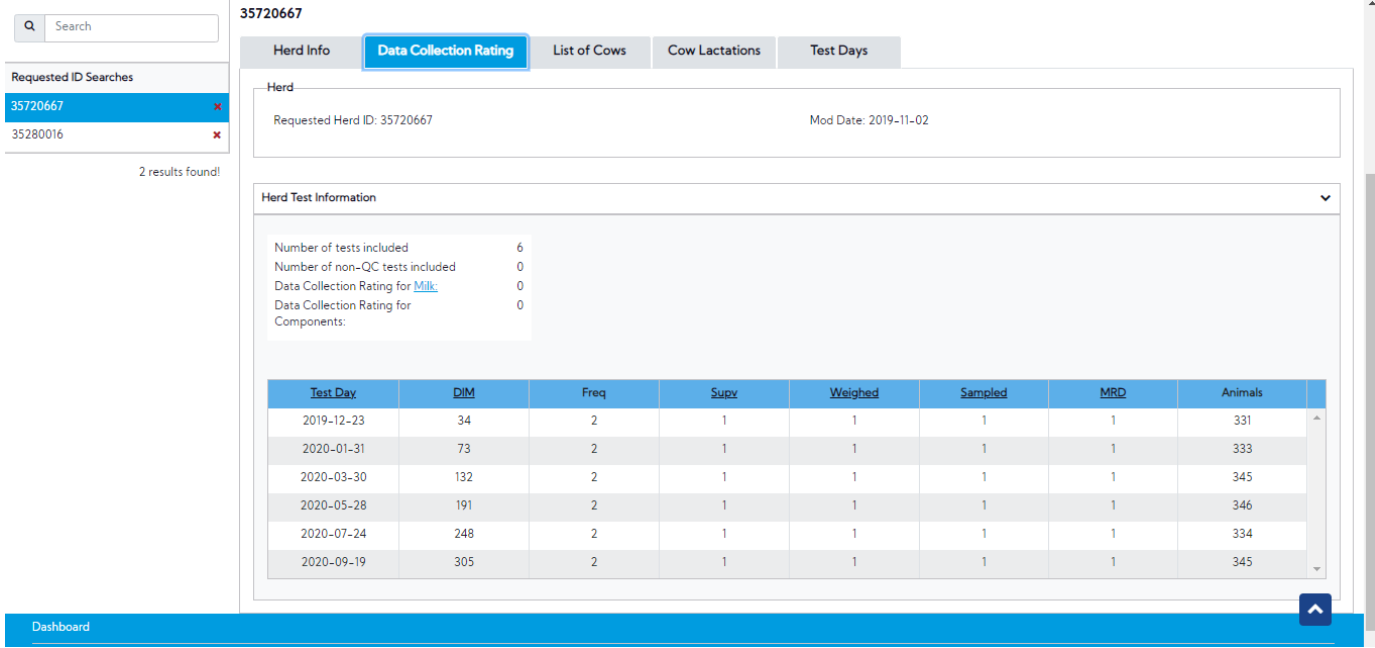

# <span id="page-4-0"></span>**Procedure 4:** List of Cows

On "List of Cows" tab, presents the information of List of Cows related to the selected Herd ID

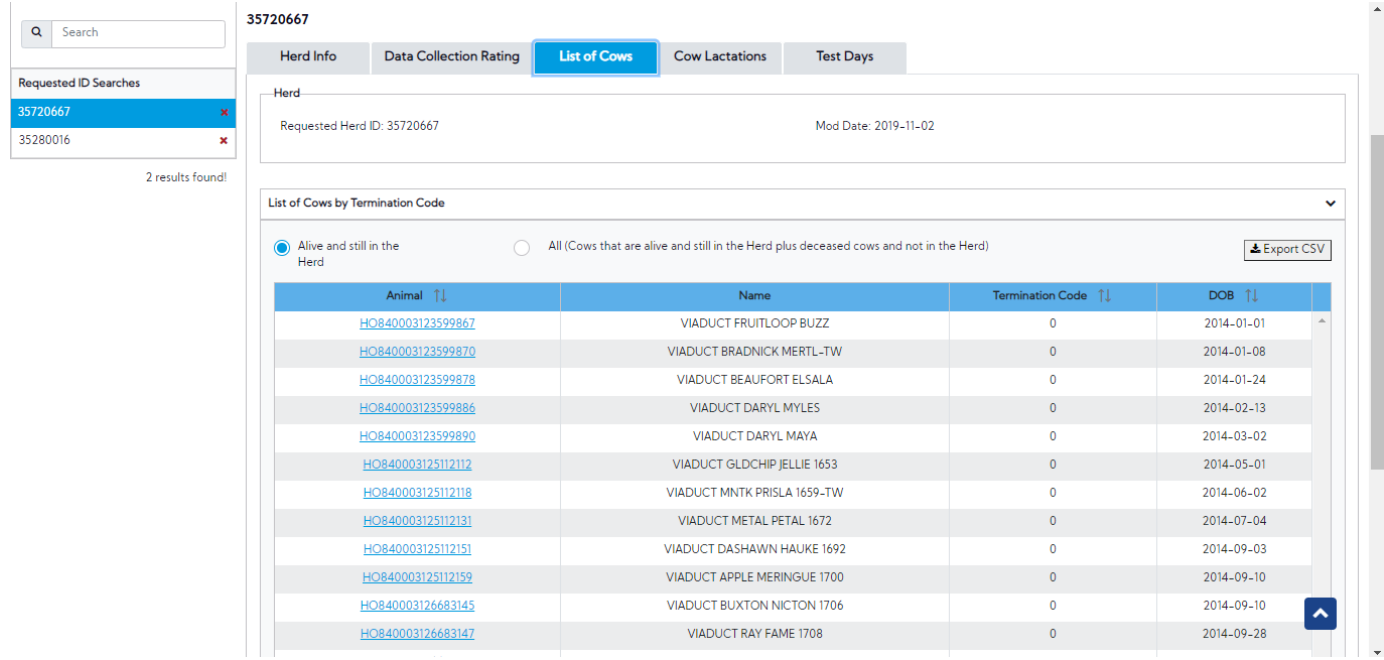

Download button – Clicking on this button will download data matching with the applied filters

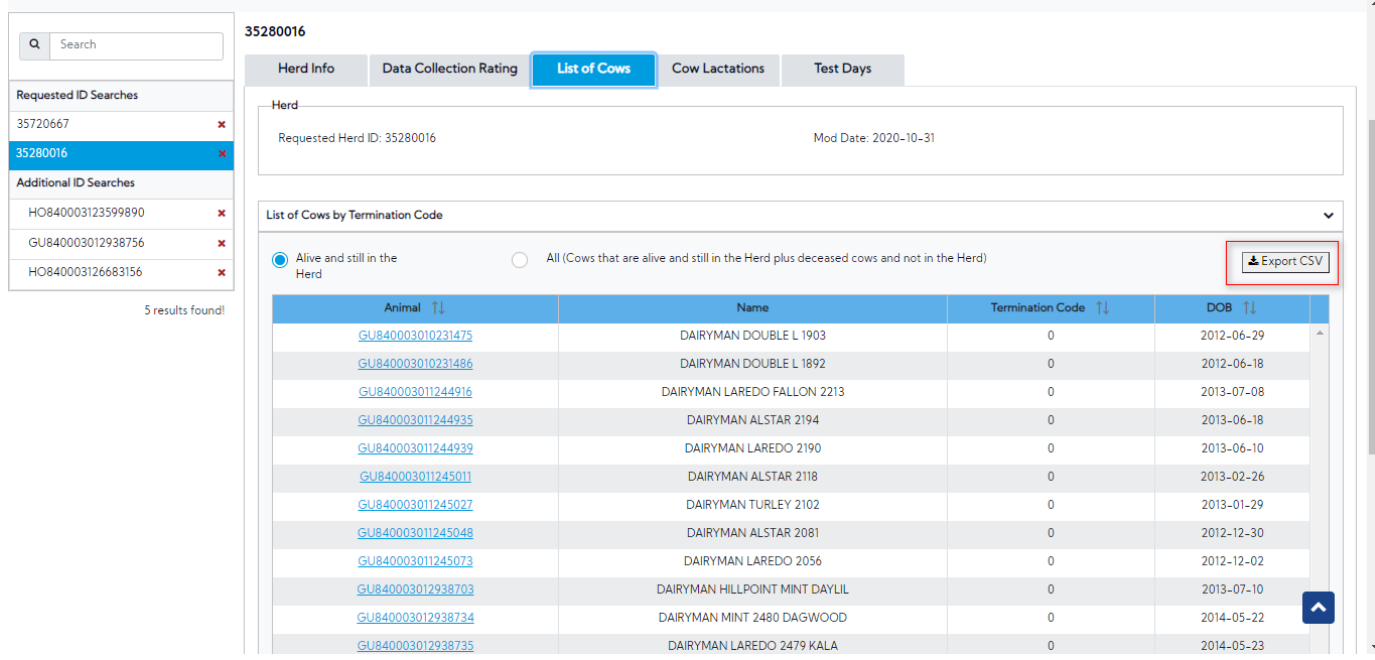

Clicking on an animal ID will append that ID in the "Additional ID Searches" area as well as present that animal in the ID/Pedigree tab

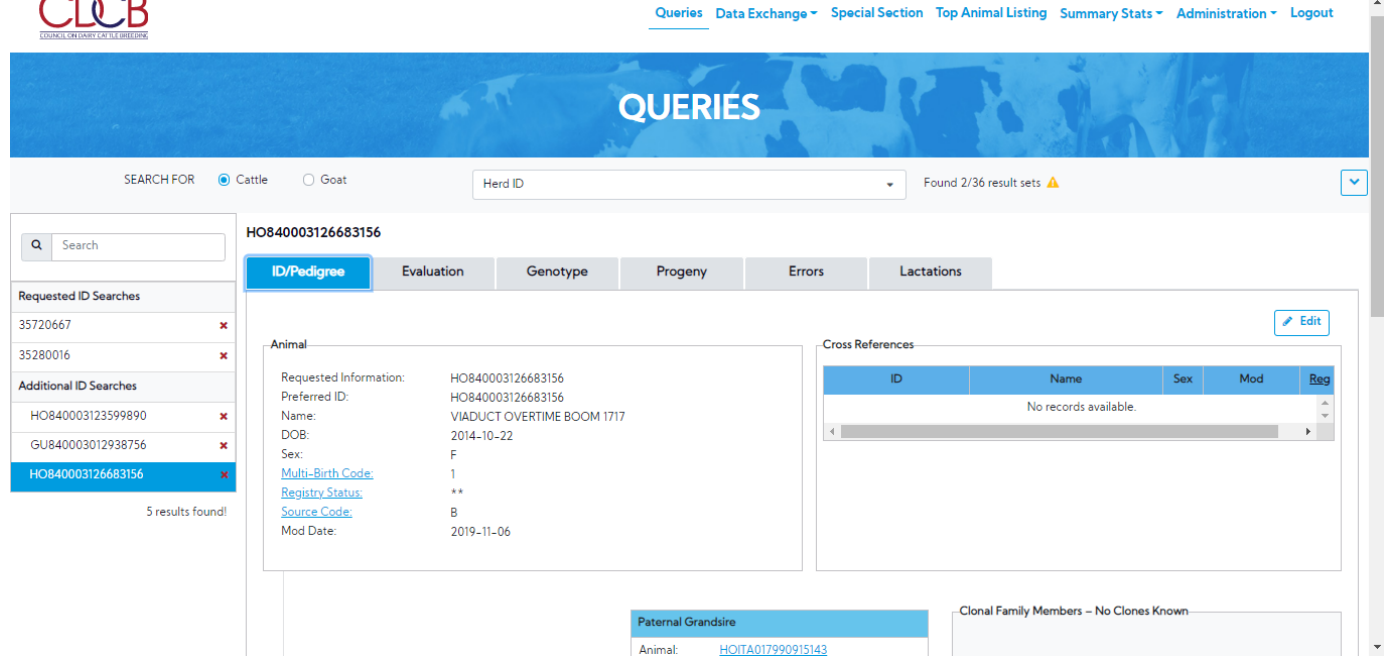

## <span id="page-5-0"></span>**Procedure 5: Cow Lactations**

On "Cow Lactations" tab, presents the information of Cow Lactations related to the selected Herd ID

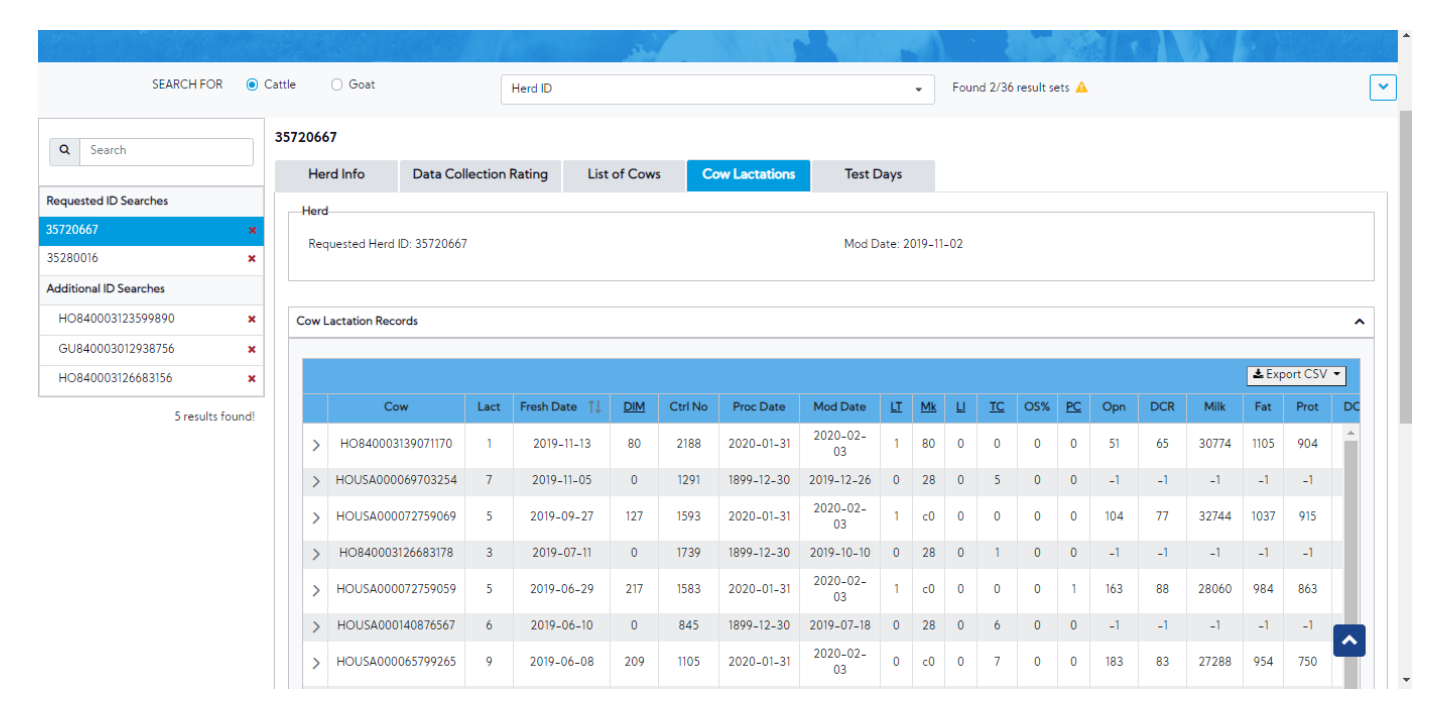

**Cow Lactation Records**: This area includes a table that presents the information related to the latest Lactations. In addition, it allows the user to see Historic Lactations by clicking on the Expand button.

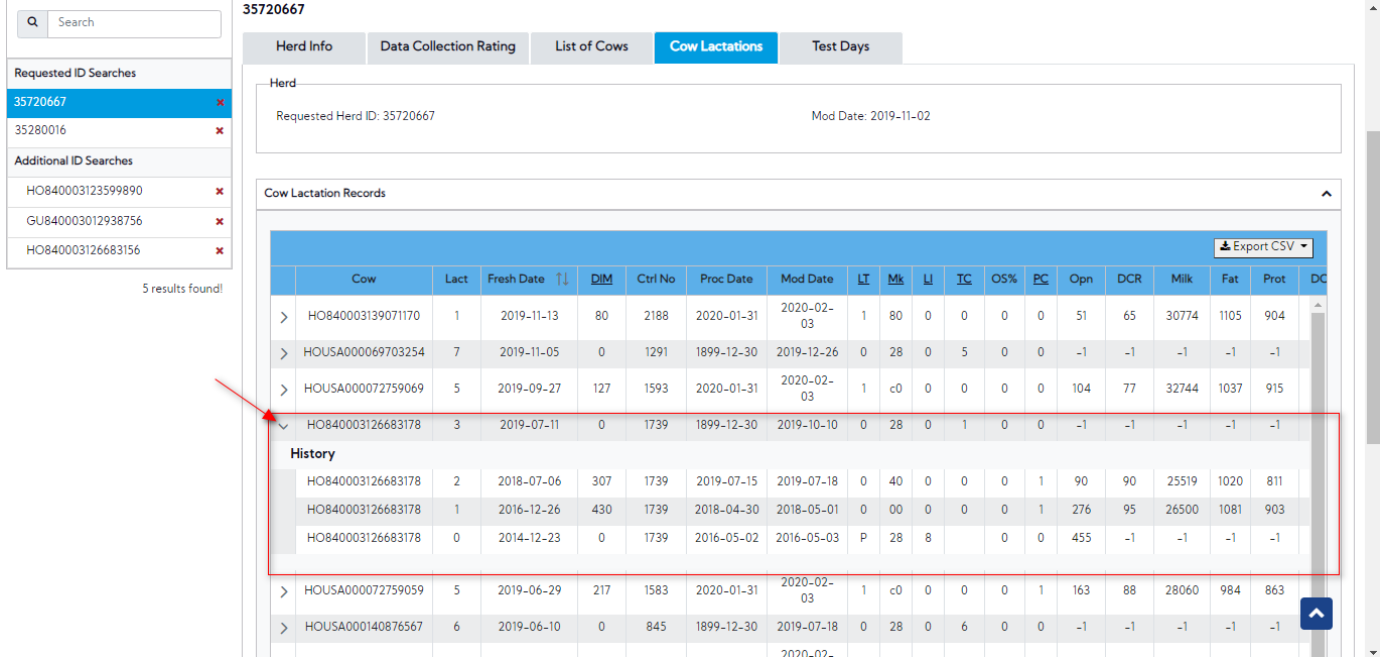

**Download button** – This button includes two options: Current Lactations, All

- Current Lactations Clicking on this option will download the data of the current Lactation. This is the default option.
- All Clicking on this option will download all data

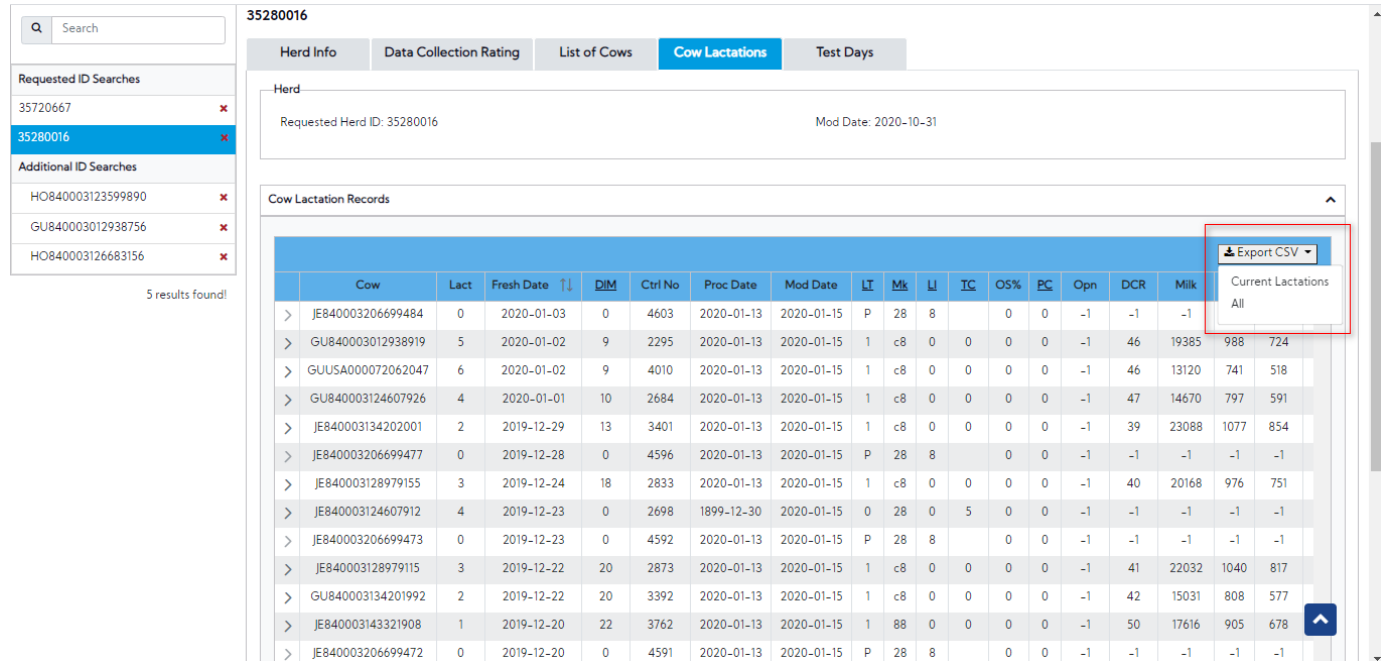

# <span id="page-7-0"></span>**Procedure 6:** Test Days

On "Test Days" tab, presents the information of Test Days related to the selected Herd ID

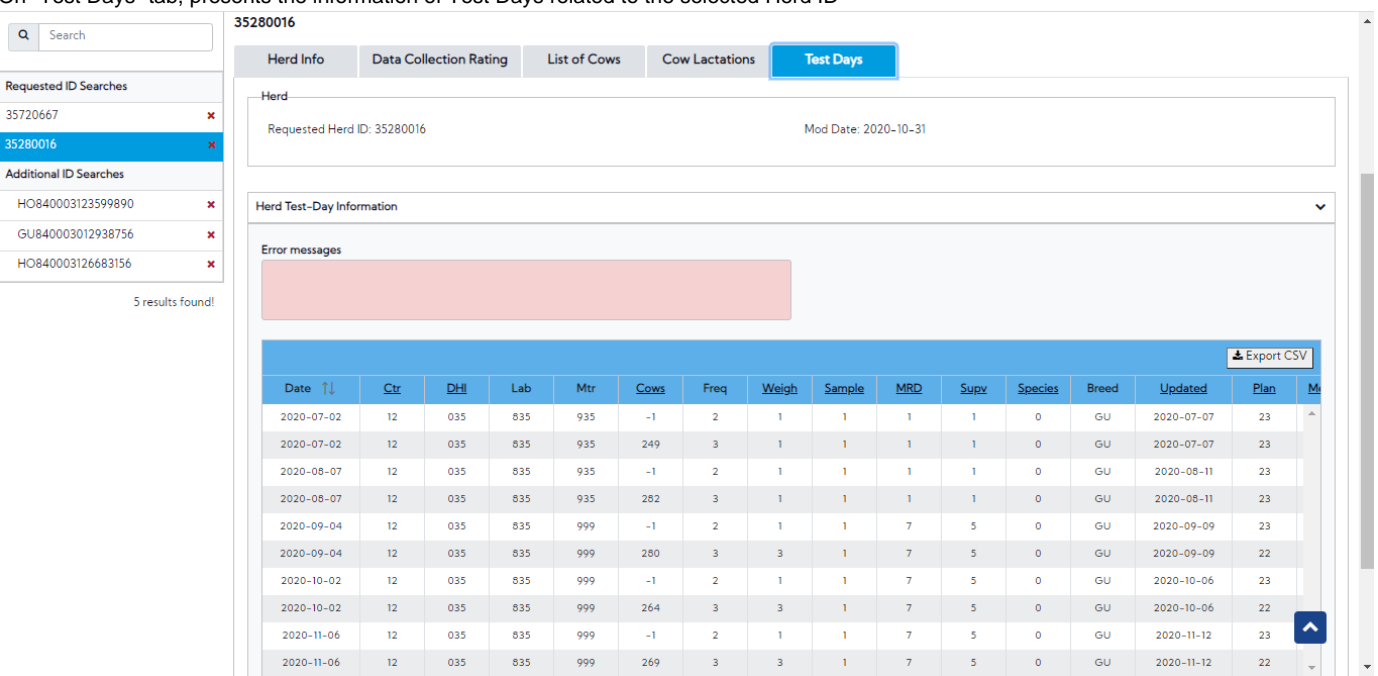

**Herd Test–Day Information**:

**Error messages** box– The message will be returned from the database

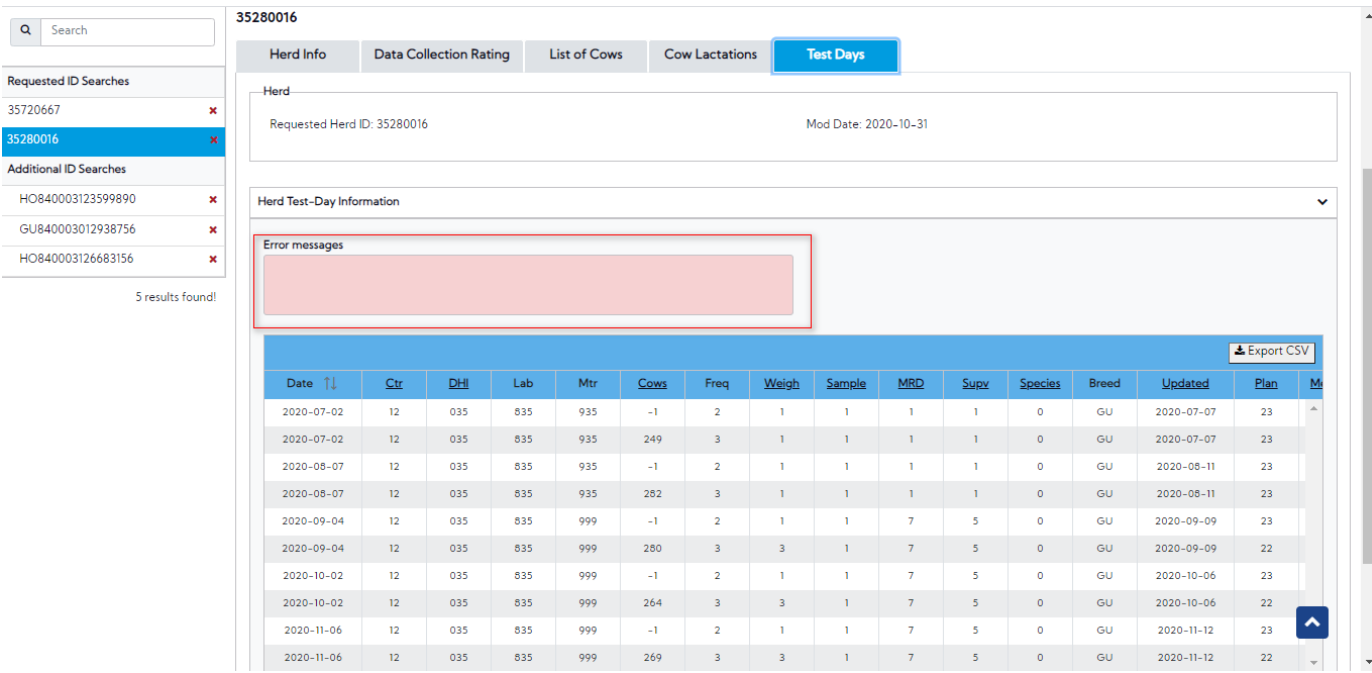

#### **Herd Test-Day** table

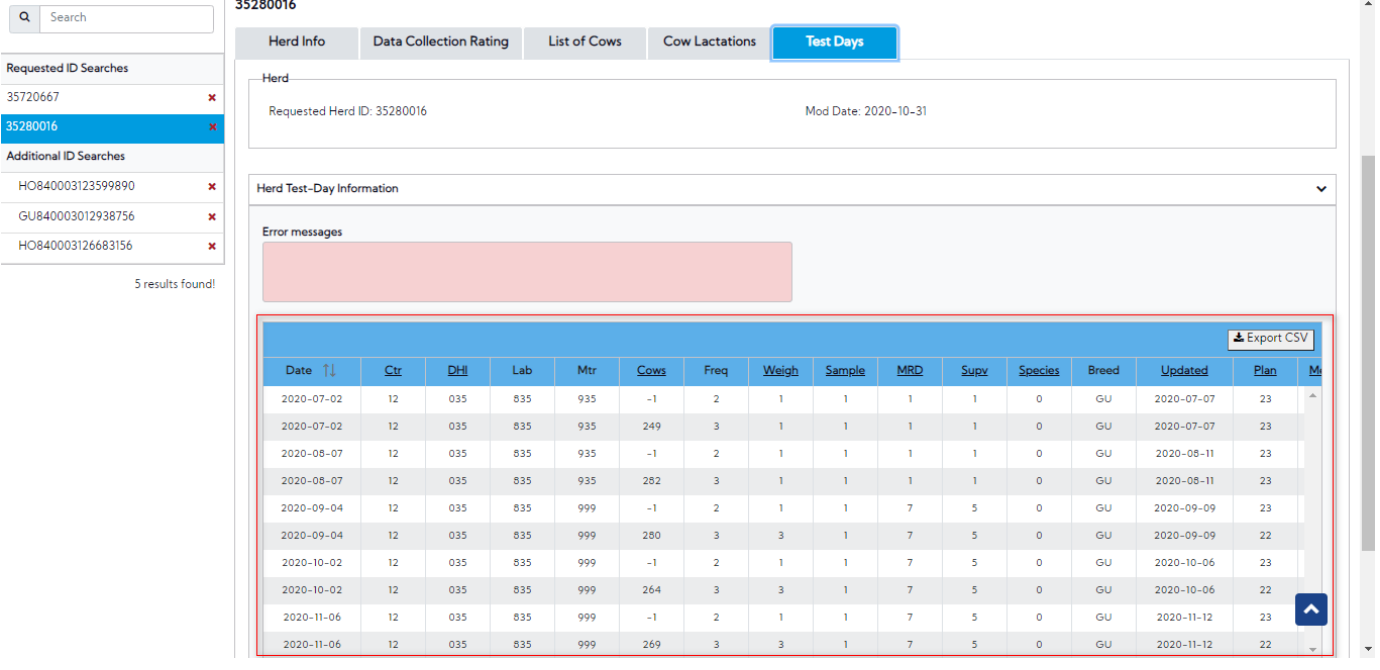

Download button – Clicking on this button will export all data into a CSV file

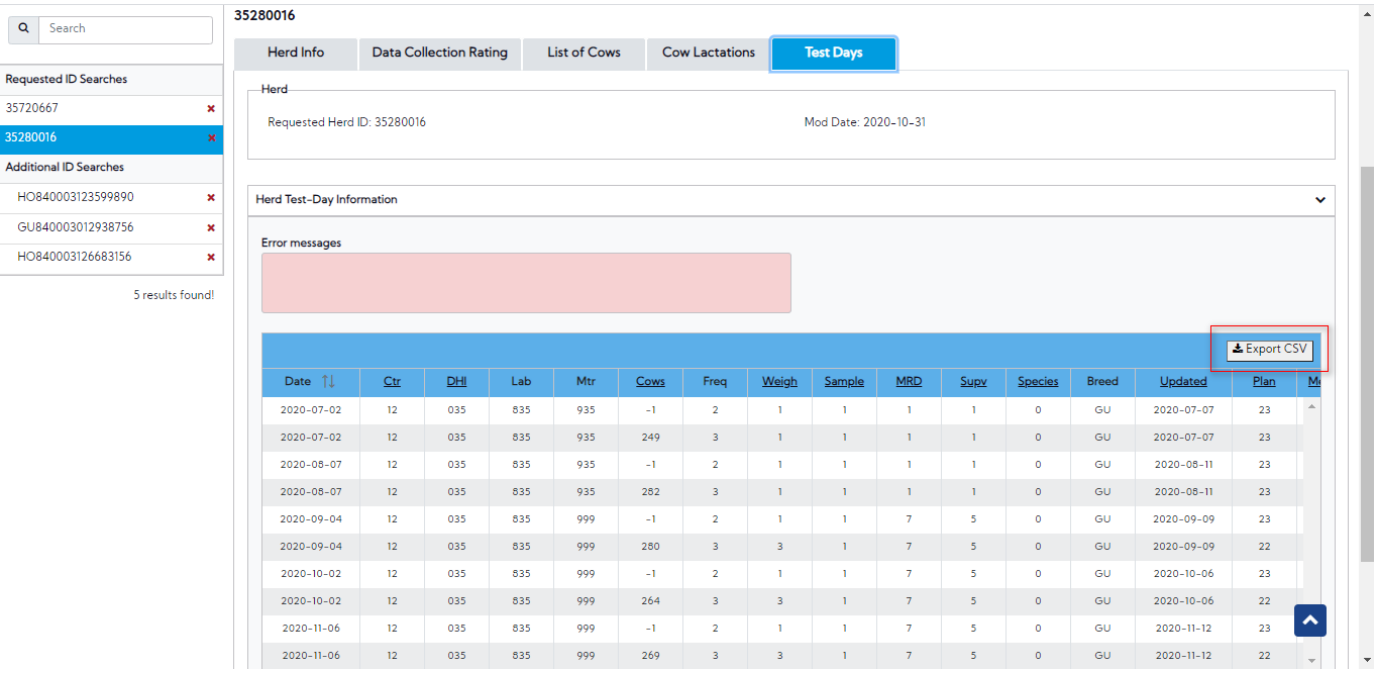